# Tipi di Shell

- $\cdot$  sh Bourne shell
- $\cdot$  csh C shell
- $\cdot$  ksh Korn shell
- bash Bourne Again (Bash) shell
- tcsh TENEX C shell
- $zsh-Z shell$
- $\cdot$  rc rc shell
- $\cdot$  es es shell
- $\cdot \quad \rightarrow$  csh e bash sono le più comuni.
- Per cambiare il tipo di shell basta digitare il suo nome nel prompt dei comandi:
	- *csh* (*cambia il tipo di shell*)

## **Shell: variabili di sistema**

- **PATH**
- **HOME**
- **USER**
- **PWD**
- **SHELL**
- **HOSTNAME**
- **HOSTTYPE**

**Per visualizzare il valore di tutte le variabili d'ambiente si usa il comando "env"**

**Shell: variabili di sistema**

**Per visualizzare il valore di una specifica variabile d'ambiente si può filtrare l'output di "set" con una "grep".**

**Ad esempio: "set | grep PATH"**

**Variabili definite dall'utente:**

**z=3**

**echo "z vale \$z" # stampa "z vale 3"**

**read y # legge da tastiera una stringa e la assegna a y**

**x=0**

**let x=\$x+1 # assegna alla variabile x il valore x+1 # cioè 1**

**!!! Usare le virgolette se si mettono degli spazi con let**

#### **Assegnare il risultato di un comando a una variabile**

**Il risultato di tutto quello che è fra \$( ….) è assegnato a una variabile.**

#### **Esempio:**

**x=\$(ls –l | wc –l) #questo comando conta un file in più let x="\$x-1"**

**echo Sono presenti \$x files e/o cartelle nella cartella \$PWD**

### **Il file .bashrc**

**# Alias dell'utente**

```
alias rm='rm -i'
```

```
alias cp='cp -i'
```

```
alias mv='mv -i'
```
#### **#PATH**

**export PATH=\$PATH:/home/folino/apsb** 

**(adesso tutti i file contenuti nella cartella apsb verrano eseguiti dovunque mi trovi)**

#### **export PATH=\$PATH:.**

**(Aggiungo la cartella corrente al PATH; Posso eseguire gli script nella mia cartella senza usare la notazione ./programma)**

**source .bashrc (attivo le modifiche senza dover riavviare la shell)**

**Variabili passate al comando:**

- **\$1 è il primo argomento, \$2 il secondo, etc.**
- **\$0 contiene il nome del comando**
- **\$# contiene il numero di argomenti passati al comando ( \$0 escluso)**
- **S@ contiene tutti gli argomenti della linea di comando (\$1, \$2, \$3, etc.); si usa nelle ripetizioni enumerative (for)**

## **Istruzione condizionale if**

**if**  $\leq$ lista-comandi>; **then** 

<comandi>

```
[else <comandi>]
```
**fi**

Le parole chiave (do, then, fi, etc.) devono essere o **a capo** o **dopo il separatore ;**

**Esempio:** 

```
if [$1 -gt 10 ]
```
then

echo "il parametro è maggiore di 10" else

echo "il parametro non è maggiore di 10" fi

Valutazione di una espressione:

**[ -<opzioni> <nomefile> ] ritorna uno stato uguale o diverso da zero**

**[ -f <nomefile> ] esistenza di file**

**[ -d <nomefile> ] esistenza di directory**

```
[ -r <nomefile> ] diritto di lettura sul file (-w e -x)
```

```
[ <stringa1> = <stringa2> ] valuta se due stringhe sono uguali # o 
    diverse
```
**[ -z <stringa1> ] valuta se la stringa è nulla**

**[ <stringa1> ] valuta se la stringa non è nulla**

**[ <numero1> [-eq -ne -gt -ge -lt -le] <numero2> ] confronta tra loro due stringhe numeriche, usando uno degli operatori relazionali indicati**

**! not** 

**-a and** 

**-o or**

**Scrivere un programma che riceva come argomento (da linea di comando) il nome di un file ed il nome di una directory, e sposti il file nella directory:**

**Ad esempio:**

**# sposta fileA directoryB**

```
if [ $# -ne 2 ]; then
 echo sintassi: $0 nomefile nomedirectory
 exit 1
fi
if [ -f $1 -a -d $2 ]; then
 mv $1 $2
else
 echo file e/o directory inesistenti
fi
```
**Modificare il precedente programma in modo che il nome del file e della directory non siano letti da linea di comando, ma da input.**

**Ad esempio:**

**# sposta Nome del file: fileA Nome della directory: directoryB**

**echo Nome del file: ; read file**

**if [ ! -f \$file ]; then**

**echo file inesistente**

**exit 1**

**fi**

**echo Nome della directory: ; read directory**

**if [ ! -d \$directory ]; then**

**echo directory inesistente**

**exit 2**

**fi**

**mv \$file \$directory**

**Scrivere un programma che riceva due argomenti: il nome di un file F, ed un numero N. Il programma crea il file F (usando il comando "touch") ed appende (usando il comando >> ) un carattere (nell'esempio seguente il carattere B) al file F per un numero di volte pari ad N.** 

**Ad esempio:**

**# crea nomefile dimensione**

**Istruzione ripetitiva while**

while <lista-comandi>

**do**

<comandi>

**done**

```
if [ $# -ne 2 ]; then
 echo sintassi: $0 nomefile numero
else
 touch $1
 x=0while [ $x - It $2 ]; do
  echo -n B >> $1
  let x=$x+1done
fi
```
Modificare il programma precedente in modo che riceva un ulteriore argomento, che specifica qual è la stringa che deve essere appesa per N volte al file F.

Ad esempio:

# crea nomefile dimensione ciao

if [ \$# -ne 3 ]; then echo sintassi: \$0 nomefile numero stringa else touch \$1  $x=0$ while [ \$x - It \$2 ]; do echo -n \$3 >> \$1  $let x= $x+1$ done fi

## **Istruzione ripetitiva for**

**for** <variabile> **in \$**<variabile>

**do**

<comandi>

**done**

**Scrivere un programma che riceve come argomenti una parola e un file e verifica quante volte la parola è presente in tale file**

**Esempio: conta\_parole casa file\_testo**

**Restituisce quante volte la parola casa è presente in file testo**

```
if [$# -ne 2 ]; then
 echo sintassi: $0 parola nomefile
else
 par=$(more $2)
 cont = 0for i in $par
do
  if [ $1 = $i ]; then
      let cont=$cont+1
  fi
done
echo "trovate $cont occorrenze della parola $1"
```
fi

**Istruzione case** 

case \$<variabile> in

Caso1) comandi1;;

Caso2) comandi2;;

\*) comandi default

esac

. . . . . . . .

**Scrivere un programma che riceve come argomenti tre nomi di cartelle e copia tutti i file con estensione .c contenuti nella prima cartella nella seconda cartella e quelli con estensione .java nella terza cartella** 

**Esempio: copiafile programmi prog\_c prog\_java**

```
if [ $# -ne 3 ]; then
```
echo sintassi: \$0 cartella\_base cartella1 cartella2

else

files= $$$ ( $|s$   $$$ 1)

for i in \$files

do

case \$i in

```
*.c) copy $1/$i $2;;
```

```
*.java) copy $1/$i $3;;
```

```
*) echo "File $i non copiato";;
```
esac

done

#### **Shell: Più comandi in una linea**

```
cp pippo.txt backup/ ; rm pippo.txt
// eseguo entrambi
```
cp pippo.txt backup/ && rm pippo.txt // se fallisce il primo non eseguo il secondo

cp pippo.txt backup/ || cp pippo.txt backup2/ // se riesce il primo non eseguo il secondo

#### **Shell: Espressioni Regolari**

Esempio: grep *^public* \*.java (trova tutte le righe che iniziano con public)

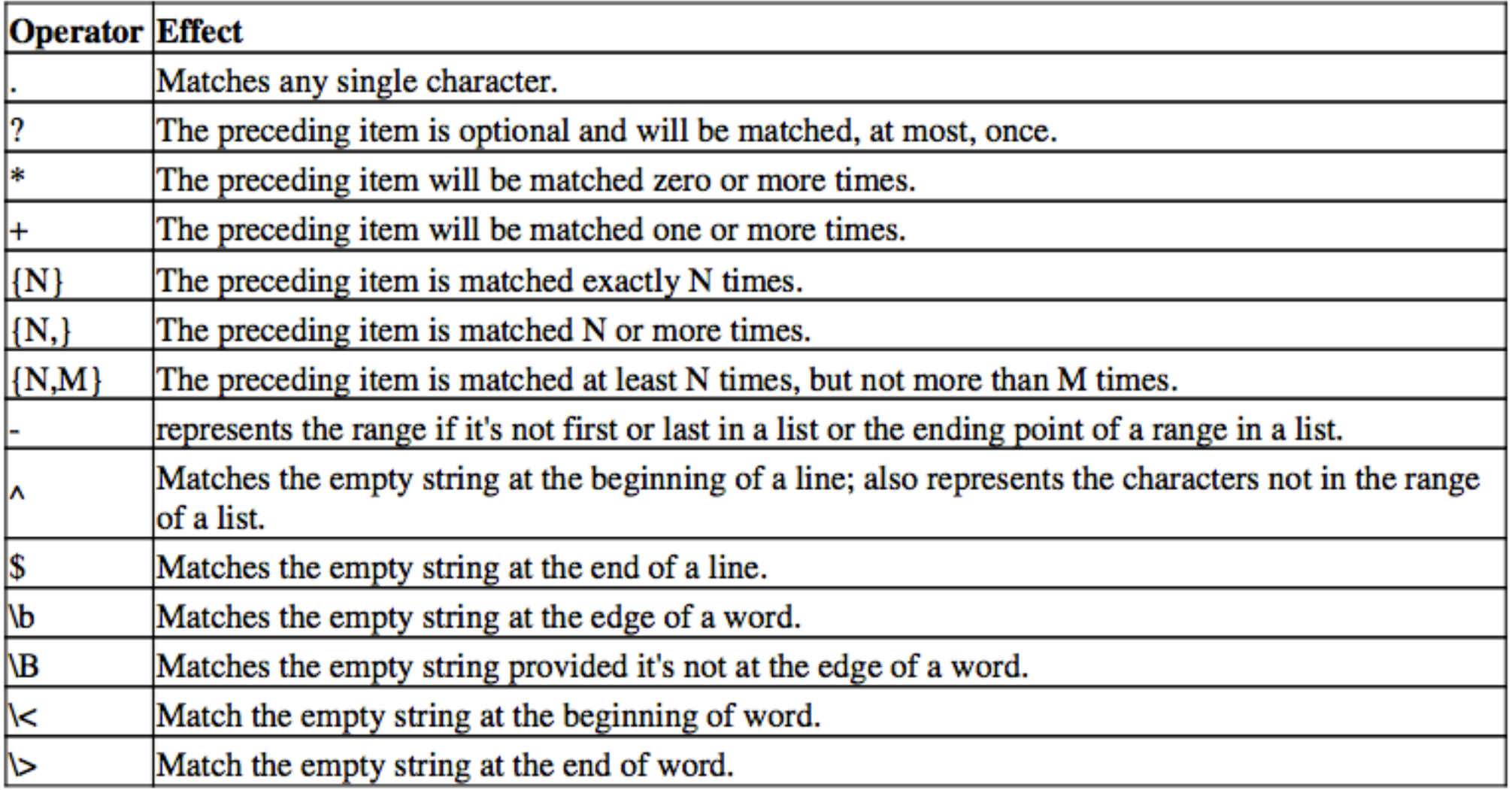

# **Shell: sed (1)**

### Comandi di Editing di Sed

![](_page_27_Picture_13.jpeg)

![](_page_27_Picture_14.jpeg)

Opzioni di sed

#### **Shell: sed (2)**

```
sandy ~> cat -n example
    1 This is the first line of an example text.
     2 It is a text with erors.
     3 Lots of erors.
     4 So much erors, all these erors are making me sick.
     5 This is a line not containing any errors.
     6 This is the last line.
sandy \sim>
```
#### **1)sed -n** *'/^This.\*errors.\$/p'* **example**

This is a line not containing any errors.

#### **2)sed** *'3,\$d'* **example**

This is the first line of an example text.

It is a text with erors.

3)**sed** *'s/erors/errors/'* **example** 

This is the first line of an example text.

It is a text with errors.

Lots of errors.

So much errors, all these errors are making me sick. This is a line not containing any errors. This is the last line.

# **Shell: sed (3)**

#### **4) sed** *'s/erors/errors/g'* **example**

This is the first line of an example text.

It is a text with errors.

Lots of errors. So much errors, all these errors are making me sick.

This is a line not containing any errors.

This is the last line.

#### **5) sed** *'s/^/> /'* **example**

This is the first line of an example text.

 $>$  It is a text with erors.

> Lots of erors.

> So much erors, all these erors are making me sick.

>This is a line not containing any errors.

>This is the last line.

#### **6) sed -e** *'s/erors/errors/g'* **-e** *'s/last/final/g'* **example**

This is the first line of an example text.

It is a text with errors. Lots of errors.

So much errors, all these errors are making me sick.

This is a line not containing any errors.

This is the final line.